2022/02/13 07:00 1/1 Deploy a Project

## **Deploy a Project**

You can follow the steps in this video to add your users to the project, and give them read-only or write access.

To share your project with anyone who has the link:

- 1. Select Project > Project Properties.
- 2. For Who has access, choose Anyone who has the link can view.
- 3. Make sure you have saved your changes.
- 4. Open the index.dg5 file for your project.
- 5. Right-click **Preview** and select **Copy Viewer Link**.
- 6. Share the URL of the deployed project with your users.

Previous: Preview a Project

Next: Access DSA Data

From:

https://wiki.dglogik.com/ - DGLogik

Permanent link:

https://wiki.dglogik.com/dglux5\_wiki:getting\_started:deploy\_project

Last update: 2021/09/20 14:43

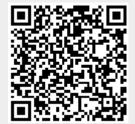